## **Информация для родителей**: **как записать ребёнка на программы дополнительного образования.**

**Уважаемые родители! В течение года вы можете записать своего ребенка на дополнительные занятия в кружок или секцию в образовательной организации при наличии свободного места на новые программы.**

**Если ребенок обучается по какой-либо программе дополнительного образования, то в новом учебном году записываться повторно на эти программы не нужно!**

**У родителя есть право выбирать: где и по какой программе обучаться ребенку на основании его интересов и склонностей!**

*Когда можно записаться?*

**Прием обучающихся и их обучение осуществляются по мере комплектования групп в течение всего календарного года, включая каникулярное время.**

 **Предварительное комплектование групп на новый учебный год осуществляется с 15 по 31 августа (в другие периоды возможна запись на свободные места).**

**Процесс записи не сложен. Воспользоваться услугой вы можете, если вашему ребенку от 5 до 18 лет.** 

*Как подать заявление на зачисление по программам дополнительного образования?*

**Записаться можно одним из способов:**

- **в образовательной организации (лично);**
- **через сеть Интернет (онлайн) на портале Госуслуг или на сайте ПФДО <https://65.pfdo.ru/app/>**

*Где найти информацию о кружках и секциях?*

**Информация о реализуемых дополнительных программах, сроках приема заявлений, перечень необходимых документов для приема, о стоимости обучения по программам (при реализации дополнительных образовательных программ за счет физических или юридических лиц) размещается на информационном стенде и официальном сайте каждой образовательной организации, а также на сайте ПФДО.**

*Как подать заявку на зачисление на программу дополнительного образования через Навигатор дополнительного образования?*

**На сайте АИС ПФДО Сахалинской области<https://65.pfdo.ru/app/> (далее-Навигатор) на главной странице пользователю доступен поиск образовательных организаций с возможностью просмотра информации о каждом из них и их образовательных программах. В карточке программы пользователю доступна кнопка «Записаться». Чтобы оформить заявку на зачисление ребенка на программу, пользователь должен нажать на эту кнопку и в открывшейся форме указать:**

**свои личные данные,**

**данные о ребенке,**

**контактную информацию.**

 **Номер заявки сообщается заявителю. По этому номеру заявитель может проверить ее статус в Навигаторе. Созданную заявку на зачисление ребенка рассматривает образовательная организация, реализующая данную программу обучения. В случае положительного решения, заявитель приглашается в организацию для заключения договора на оказание образовательных услуг. Приглашение действительно в течение семи календарных дней, после чего заявка становится недействительной.**

*Как записать ребенка на программы дополнительного образования через портал Госуслуг?*

**Это довольно просто и под силу каждому. Предлагаем следующий порядок действий.**

**1.Войдите в личный кабинет или зарегистрируйтесь на портале «Госуслуги», легче это сделать на региональном портале госуслуг, пройдя по ссылке: [https://gosuslugi65.ru](https://gosuslugi65.ru/) , затем авторизуйтесь.**

**2. В разделе «Дети/Образование» перейдите во вкладку «Запись на обучение по дополнительной образовательной программе», нажмите на ссылку.**

**3. Нажмите кнопку «Заполнить заявление», в появившемся окне нажмите кнопку «Начать».**

**4. Выберите свои регион и муниципалитет, а затем учебный год, в течение которого ребенок планирует посещать кружки.**

**5. В появившемся окне нажмите кнопку «Перейти к заявлению».**

**6. Система отобразит информацию о том, какие документы потребуются, как оплатить обучение и как организатор занятий сможет с вами связаться. Для подачи заявления нужны:**

**Данные свидетельства о рождении ребёнка**

**СНИЛС ребёнка**

**7. Вам предложат выбрать программу обучения. Можете воспользоваться поиском или системой фильтров. Также отобрать кружки можно по территориальному расположению с помощью карты.**

**8. После того как программы дополнительного образования будут отфильтрованы, вы сможете подробнее ознакомиться с подходящими. У**

**каждой программы своя страничка с описанием, а также информация по количеству детей в группах, оплате и месту проведения.**

**9. Необходимо выбрать «Планируемую дату начала посещения занятий» 10. Выбираем «Способ оплаты»**

**11. Выбираем, кого из детей необходимо записать; если данные ребенка не внесены, то их необходимо добавить. Проверить данные ребенка.**

**12. Далее подтвердить достоверность сведений, нажав кнопку «Верно»: сведения о заявителе, контактный телефон заявителя, адрес электронной почты заявителя, адрес регистрации заявителя, фактический адрес проживания заявителя, после ознакомления с Правилами предоставления услуги выбрать «Продолжить». Это последний шаг.**

**13.Отслеживать статус своей заявки вы можете в разделе «Уведомления» во вкладке «Заявления».**

 **Когда представитель образовательной организации рассмотрит заявку, он свяжется с вами по телефону, в личном кабинете портала или по указанной электронной почте.**

 **Подробная видеоинструкция, как записаться на секцию или кружок по ссылке:**

**[https://www.youtube.com/watch?v=bVnCbCruRDs&ab\\_channel=%D0%93%D](https://www.youtube.com/watch?v=bVnCbCruRDs&ab_channel=%D0%93%D0%BE%D1%81%D1%83%D1%81%D0%BB%D1%83%D0%B3%D0%B8) [0%BE%D1%81%D1%83%D1%81%D0%BB%D1%83%D0%B3%D0%B8](https://www.youtube.com/watch?v=bVnCbCruRDs&ab_channel=%D0%93%D0%BE%D1%81%D1%83%D1%81%D0%BB%D1%83%D0%B3%D0%B8)**

## **ВНИМАНИЕ!!!! ЭТО ВАЖНО!!!**

*Родителям необходимо обязательно подтвердить заявку и лично с оригиналами документов прийти в образовательную организацию, в которую подали заявление.*

*Какие кружки можно выбрать?*

**Обычно секции проходят в школах, детских садах и организациях дополнительного образования. По способу оплаты они делятся:**

- **на бесплатные (посещать большое количество кружков или секций бесплатно не получится, выбрать нужно будет в пределах 7 часов);**
- **сертифицированные (полностью или частично покрываются сертификатом дополнительного образования по стоимости);**
- **платные (за весь период обучения платят родители).**

*Причины отказа в записи на программы дополнительного образования.*

**Есть ряд ситуаций, в которых вашего ребенка могут не записать в выбранную вами секцию или кружок:**

**-ошибки в документах:**

**-некорректное заполнение заявления;**

**-исправления;**

**-копия плохого качества;**

**-документ утратил силу;**

**-не предоставлены оригиналы;**

**-заявку подавал человек, не имеющий на это права;**

**-в кружке или секции нет свободных мест;**

**-ребенок не живет и не учится в границах муниципалитета и не может претендовать на бесплатное место;**

**-есть противопоказания по здоровью;**

**-ребенок не справился со вступительными испытаниями;**

**-заявка в кружок отправлена повторно.**

 **По вопросам зачисления или о причинах отказа необходимо обратиться в образовательную организацию или в муниципальный опорный центр.**

 **Контактные данные Муниципального опорного центра г. Южно-Сахалинска:**

> **адрес: г. Южно-Сахалинск, ул. Дзержинского, 38; тел. 8(42424) 51-54-25; адрес электронной почты: pfdo@dvorec-sakh.ru адрес сайта https://moc.dvorec-sakh.ru**

> > *Список необходимых документов.*

**Для подачи заявления через «Госуслуги» понадобятся данные свидетельства о рождении ребенка и СНИЛС. Также вам потребуется указать электронный адрес, телефон и проверить ваши паспортные данные.**

 **Подтвердить заявку необходимо** на личной встрече **в образовательной организации, родитель** лично **предъявляет следующие документы:**

**свидетельство о рождении / паспорта ребенка;**

- **согласие на обработку персональных данных;**
- **заявление на зачисление;**

 **документ, подтверждающий, что вы являетесь законным представителем ребенка.**

 **Для некоторых кружков и секций еще может понадобиться справка от врача об отсутствии противопоказаний для занятий.**

> *Сертификат дополнительного образования: зачем нужен и как помогает оплачивать кружки?*

**Для того, чтобы организация могла принять заявку от родителя необходимо активировать сертификат. Поэтому при** первом **зачислении на обучение вместе с заявлением о зачислении необходимо предоставить в организацию и заявление на получение сертификата (то, которое вам сформирует информационная система при подаче электронного заявления). Организация проверяет данные и передает заявление для активации сертификата.** 

 **После того как родители получили сертификат, они могут войти с использованием указанного на сертификате логина и пароля в личный кабинет ребенка, в котором отражается количество услуг дополнительного образования, закрепленных за сертификатом. В первую очередь сертификат – это количество бюджетных услуг дополнительного образования, которые может получить ребенок. Количество таких услуг обозначается цифрами, которую можно посмотреть в личном кабинете.**

**Также в личном кабинете можно увидеть номинал сертификата, который можно использовать для оплаты обучения по выбранным программам дополнительного образования:**

**- для сертифицированных программам- денежные средства**

**-для бюджетных программ часы (максимально 7 часов в неделю).**

**Сертификат – это реестровая (электронная) запись в Навигаторе и гарантия государства получения ребенком бесплатного дополнительного образования по его выбору.**

**Сертификат не нужно будет получать каждый учебный год, он будет выдаваться единожды с 5-ти лет и действовать до достижения ребенком возраста 18 лет. В зависимости от стоимости образовательной программы сертификат можно будет направить на обучение по одной или нескольким программам.**

**Более подробная информация о сертификате дополнительного образования доступна на официальном портале персонифицированного дополнительного образования Сахалинской области на сайте <https://65.pfdo.ru/app/>**

*Что нужно знать о сертификате ПФДО.*

**1.Сертификат положен каждому ребенку в возрасте от 5 до 18 лет. Он должен быть гражданином РФ.**

**2.Чтобы оформить сертификат, можно обратиться лично в образовательную организацию или оформить самостоятельно через портал ПФДО, для этого нужно найти свой регион на сайте ПФДО <https://65.pfdo.ru/app/> и зарегистрироваться, подтвердить электронную почту, заполнить электронное заявление. Через несколько дней сертификат будет оформлен, и в личном кабинете появится его номер, но он будет не активен.**

**3. Сертификат нужно активировать. В личном кабинете есть список образовательных организаций (детские сады, школы, образовательные центры), где можно это сделать. В выбранную образовательную организацию необходимо заявителю лично отнести копию паспорта или свидетельства о рождении ребенка, заявление о включении в систему ПФДО и согласие на обработку персональных данных. В течение пяти рабочих дней сертификат будет активирован.**

**4. Сертификат необходим для записи на обучение по программам дополнительного образования. Чтобы оплатить кружок сертификатом, нужно выбрать его в списке в личном кабинете, заполнить заявку, а потом прийти в образовательную организацию и подписать договор. Деньги с сертификата будут каждый месяц зачислять на счет образовательной организации, где обучается ребенок по программе дополнительного образования.**

**5.Если в кружке ребенку не понравится, нужно написать заявление об отчислении, иначе деньги с сертификата будут списывать и дальше.**

**Важно!!! Если ребенок обучается по программе в количестве равном или превышающем установленный муниципалитетом лимит по сертификату ДО, то для зачисления на бюджетные места (бесплатные для** 

**родителей) необходимо обращаться непосредственно в образовательную организацию.**

**О возможностях сертификата ДО вашего ребенка подробнее узнавайте в уполномоченном органе по персонифицированному дополнительному образованию в муниципалитете или в образовательной организации.**

*Где родителям найти информацию о зачислении на программы дополнительного образования?*

**Сайт Муниципального опорного центра г Южно-Сахалинска** [https://moc.dvorec-sakh.ru](https://moc.dvorec-sakh.ru/)

**Контакты: ТЕЛЕФОН: 8(42442)51-54-25 EMAIL: pfdo@dvorec-sakh.ru**

**Сайт АИС ПФДО Сахалинской области** <https://65.pfdo.ru/app/>

**Сайт Регионального модельного центра дополнительного образования Сахалинской области** <https://sakhrmc.sakhalin.gov.ru/parents/>

**КОНТАКТЫ: ТЕЛЕФОН:8 4242 42-51-87 EMAIL: sakhrmc@sakhalin.gov.ru**

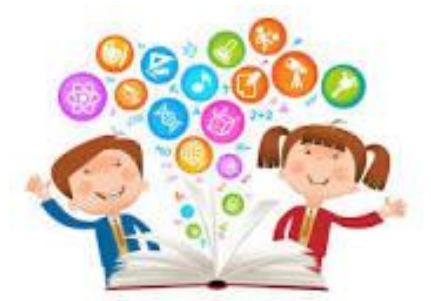